## **Sophos Secure Email Portal Instructions**

## Receive message to register, click on email

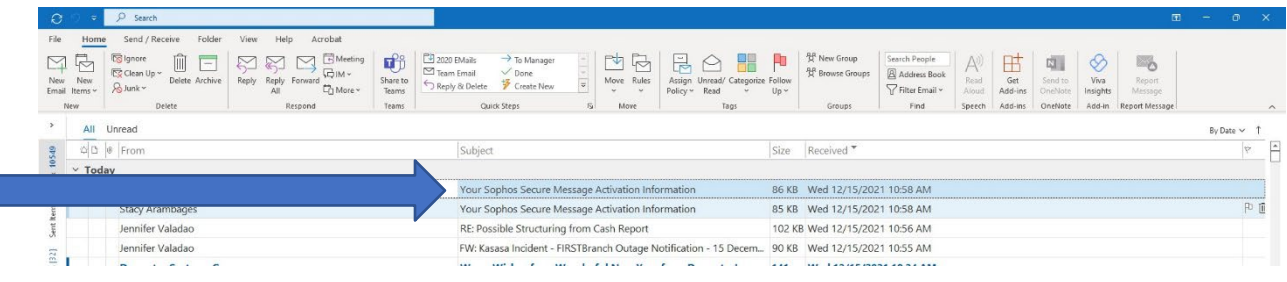

# Click on "Create Sophos Secure Message account"

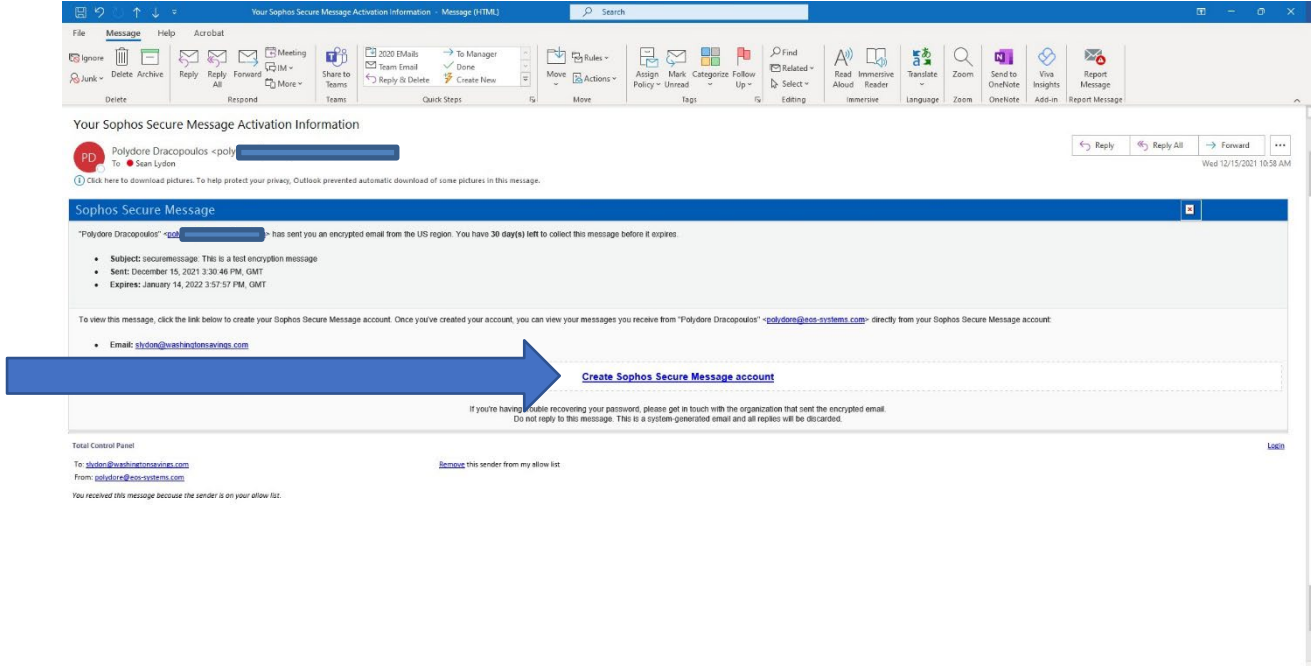

## Complete New User Activation Page

Password requirements:

- Minimum length 8 characters
- Lowercase Letter
- Uppercase Letter
- Digit
- Special Character (!\$#&% etc.)
- Excludes Username/ Email

#### Select your Challenge Questions

- Cannot repeat same answer three times
- Answers must be a minimum of 6 characters

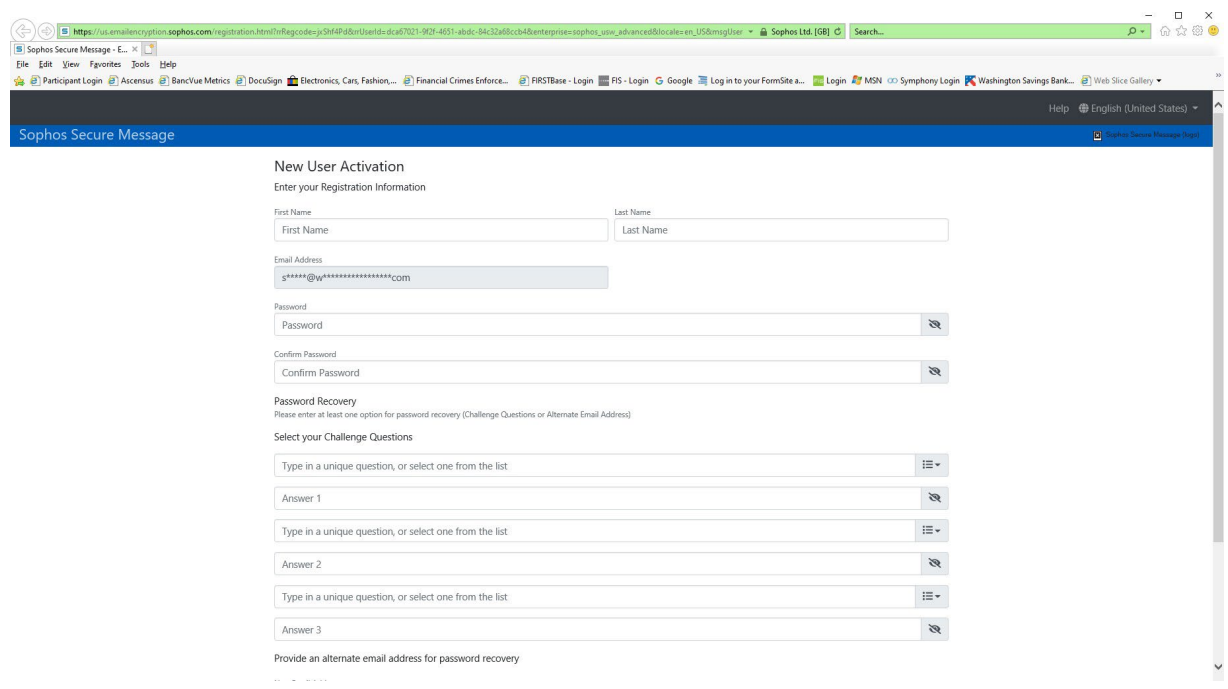

(Scroll down)

Enter an alternate email address for password recovery

Click the "Activate" button at the bottom of the screen

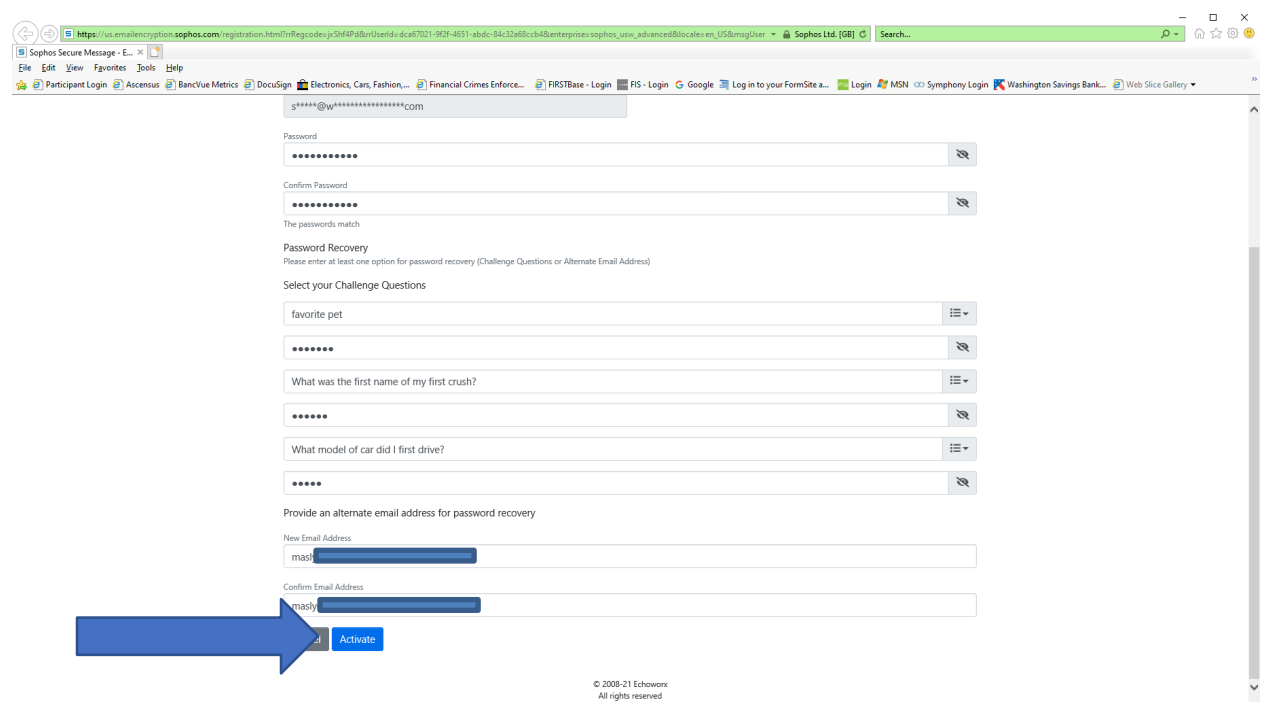

Please note – if you do not have an alternate email address, please leave this field blank.

#### Your Sophos account has been activated.

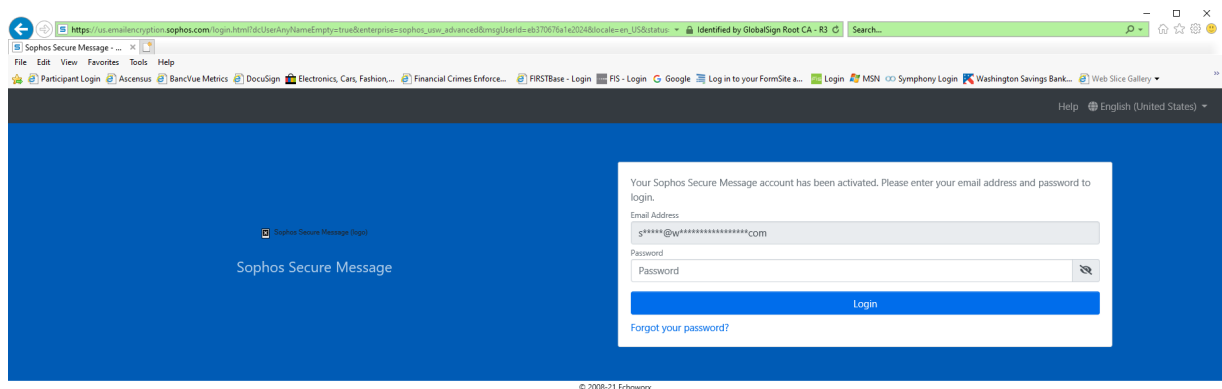

C 2008-21 Echoworx<br>All rights reserved